・ソフトで英語の意味がわかって授業が

・知らない単語の意味がわかることが嬉

・このソフトを使って外国の人と話をし

楽しい。

てみたい。

しい。

分類 A-1-①-ウ → 目的に応じたアプリケーションの選択と操作

アプリを使って英語を読む 単語と絵の組み合わせから意味を考える。

# HYOGO スクールエバンジェリスト 兵庫県立のじぎく特別支援学校 本木 信司

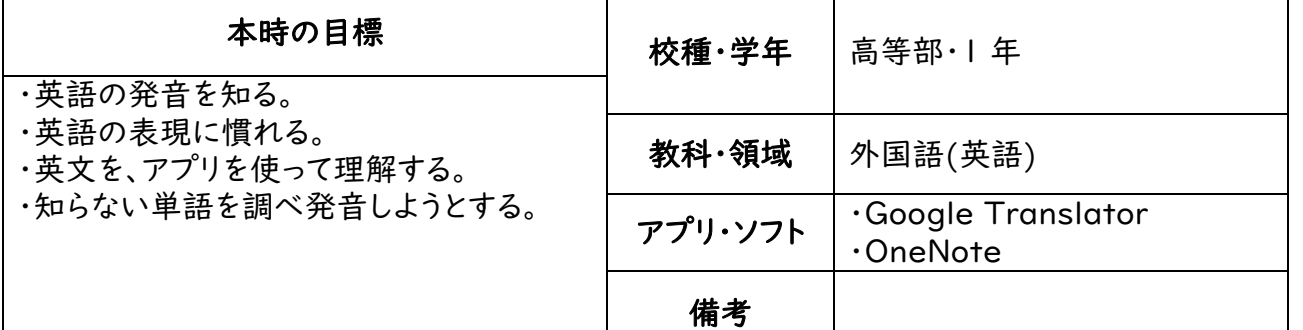

#### ○本時の展開

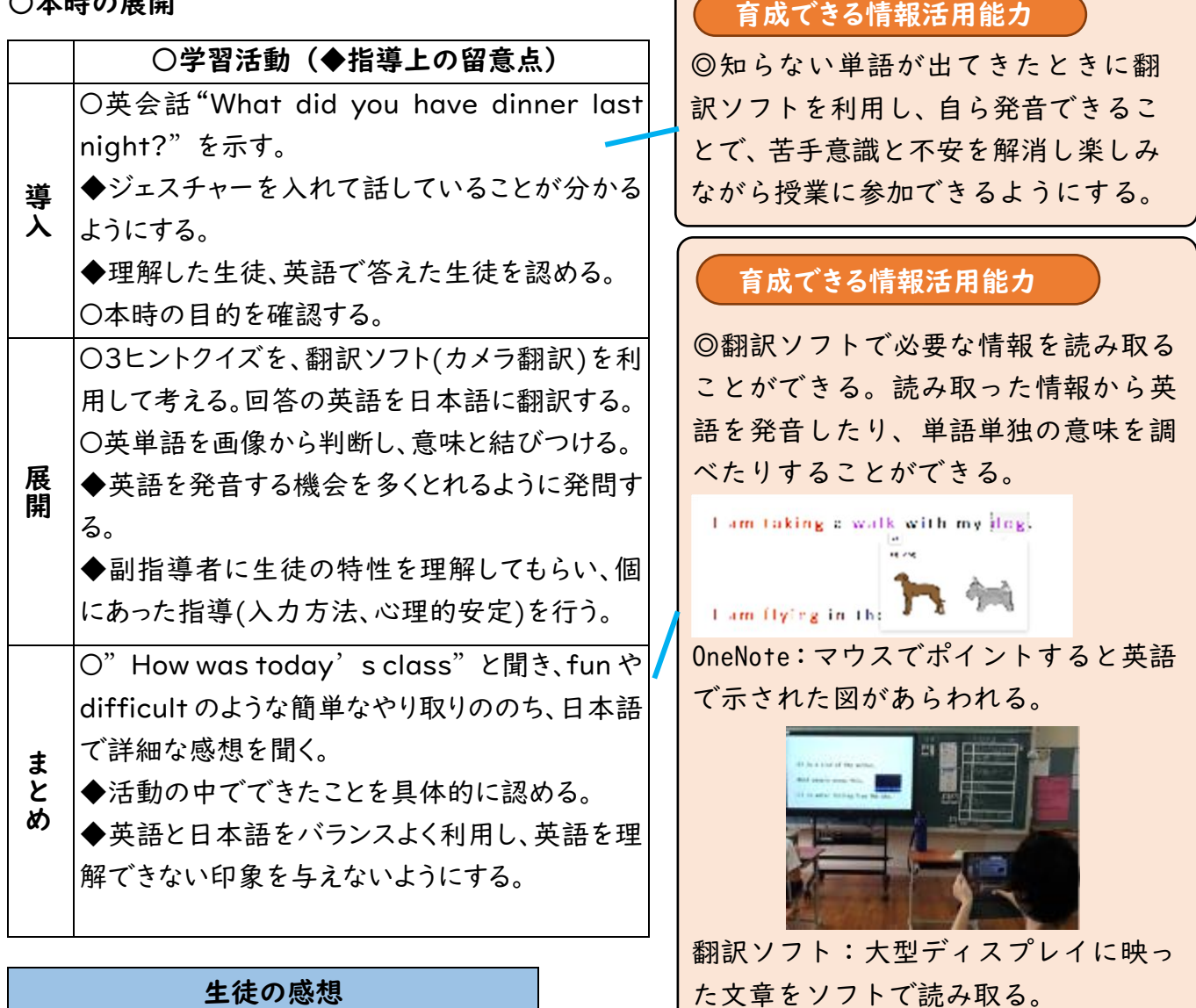

<情報活用能力の育成とその効果> ・フリック入力、スクリーンキーボード、 音声入力などの個にあった選択ができる。 ・アプリを利用することで苦手意識や不 安を低減させることができる。

分類 A-1-①-ウ インストート 目的に応じたアプリケーションの選択と操作

卒業後も活用でき、自分にとって最適な手段で思いや感じたことを相手に伝えよう

HYOGO スクールエバンジェリスト 兵庫県立氷上特別支援学校 濵田 哲平

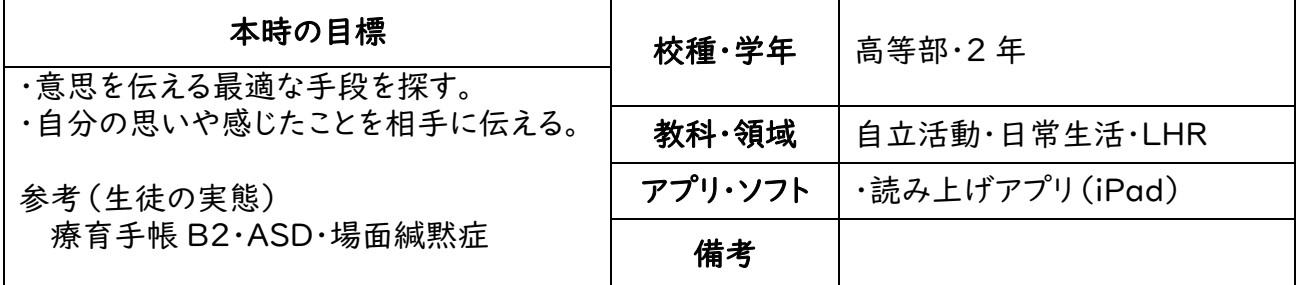

○本時の展開 ※自立活動のため、1 年の展開として示す。

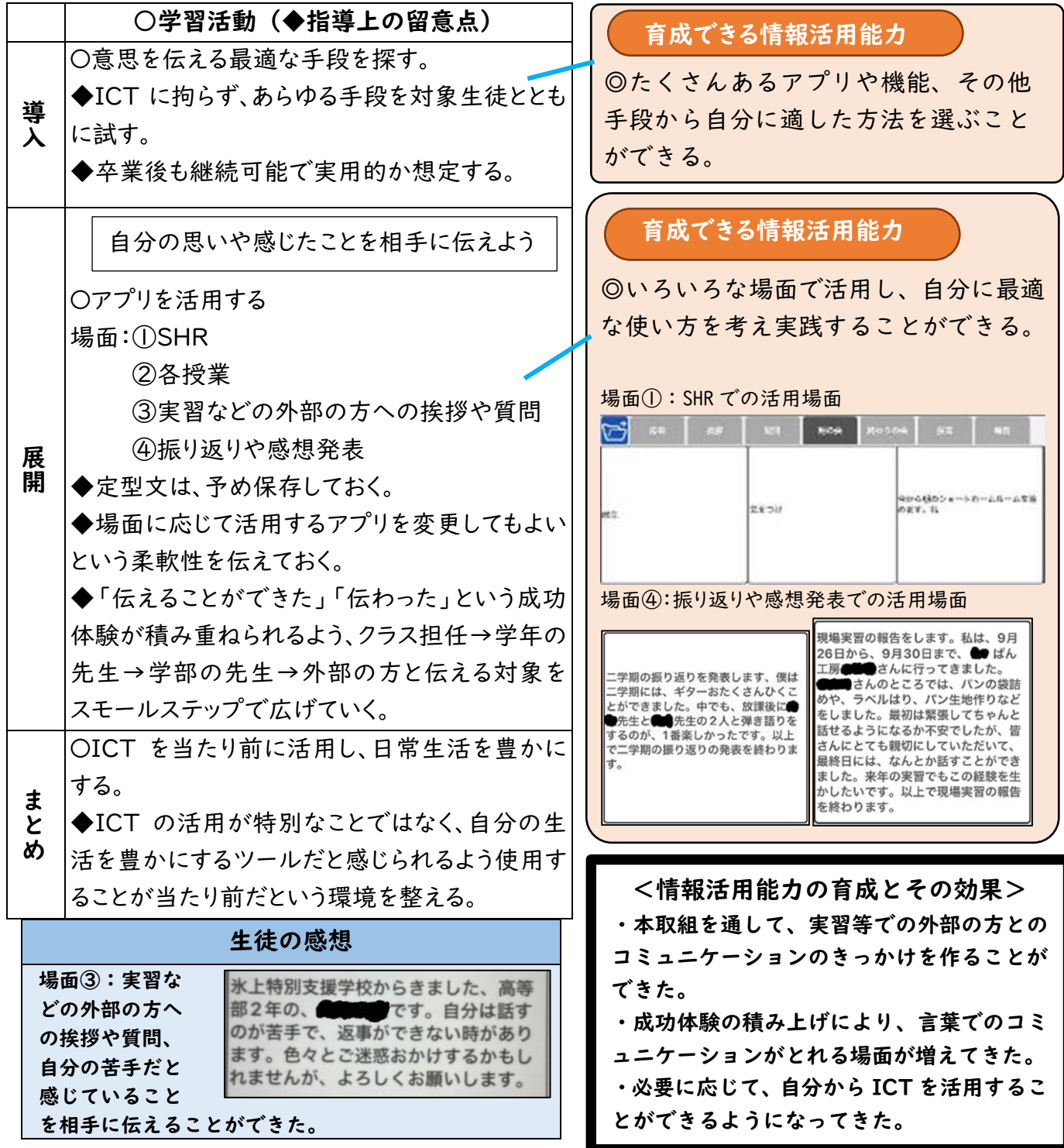

分類 A-1-①-ア コンピュータの起動や終了、写真撮影などの基本操作

コンピュータの情報機器の基礎的な操作の仕方を知り、扱いに慣れる。

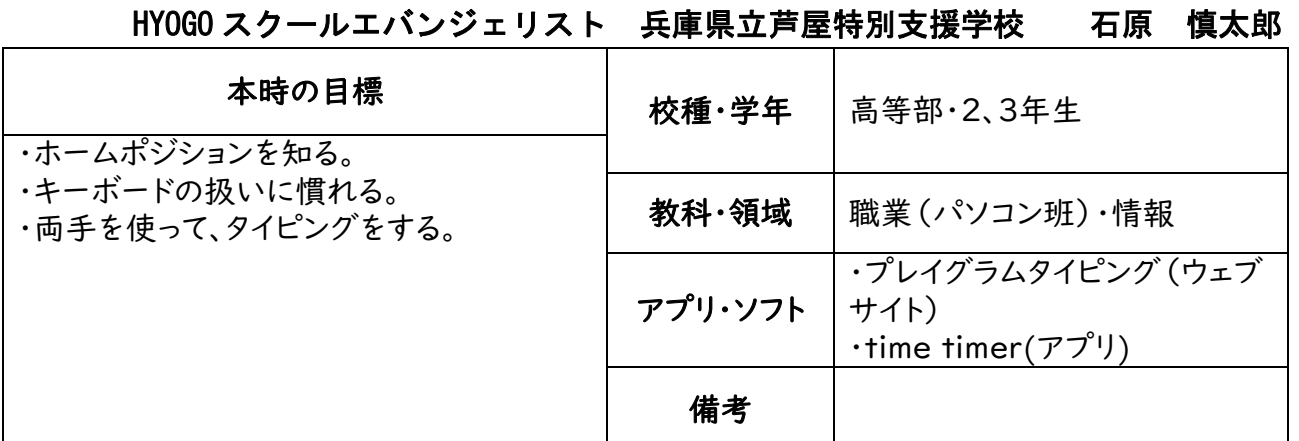

○本時の展開

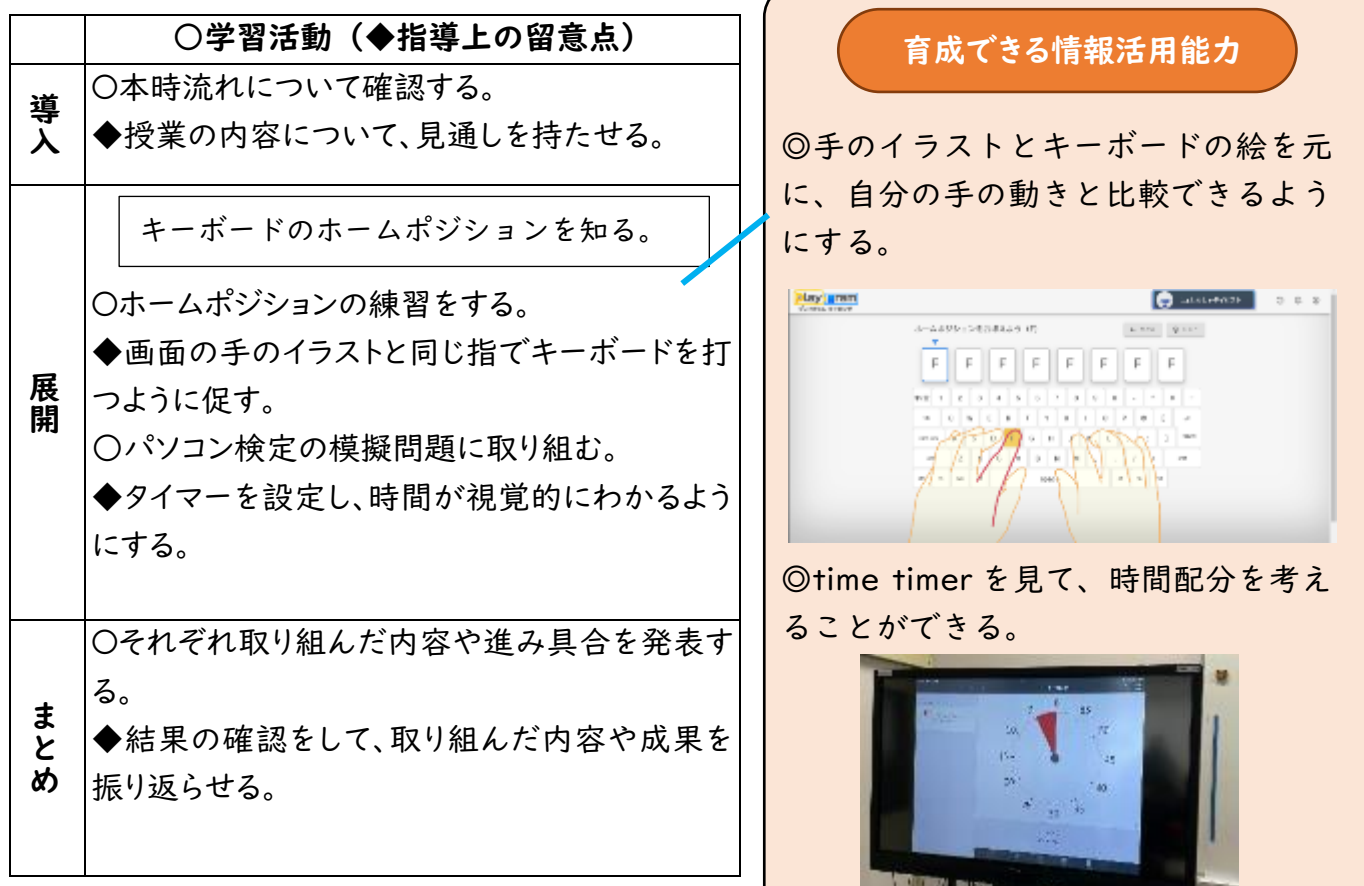

## 生徒の様子

・ゲーム形式で、学習を進められるので 楽しんで取り組む様子が見られた。 ・イラストを見ることで、手の動きがわ かるので、片手で文字を打ち込んでいた 生徒が両手で打つことを意識するよう になった。 ・ホームポジションを学ぶことによっ て、タイピングが早くなって達成感を感 じていた。

<情報活用能力の育成とその効果> ・イラストで確認しながらホームポジション の練習をすることで、キーボードの打つ場所 や正しい指の動きなどを自分で確認しながら 操作方法を学ぶことができる。 ・キーボード操作の際、ホームポジションを意 識してタイピングすることができるようにな った。

### 分類 B-1-3

プレゼンテーション、Web ページ、SNS 等によって表現・発信、 創造する

## 学習発表会を通して、親に対して伝えたいメッセージを表現する。

HYOGO スクールエバンジェリスト 兵庫県立阪神特別支援学校 角田 徹

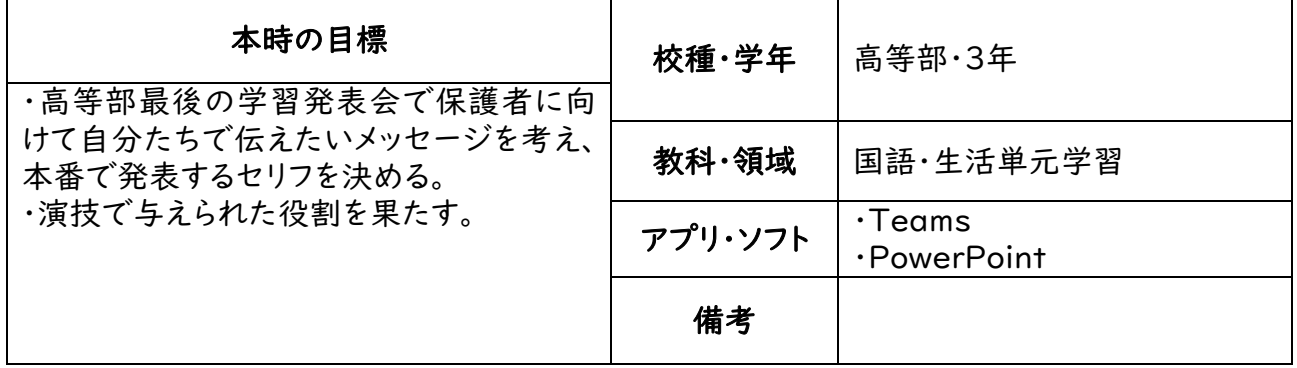

### ○本時の展開

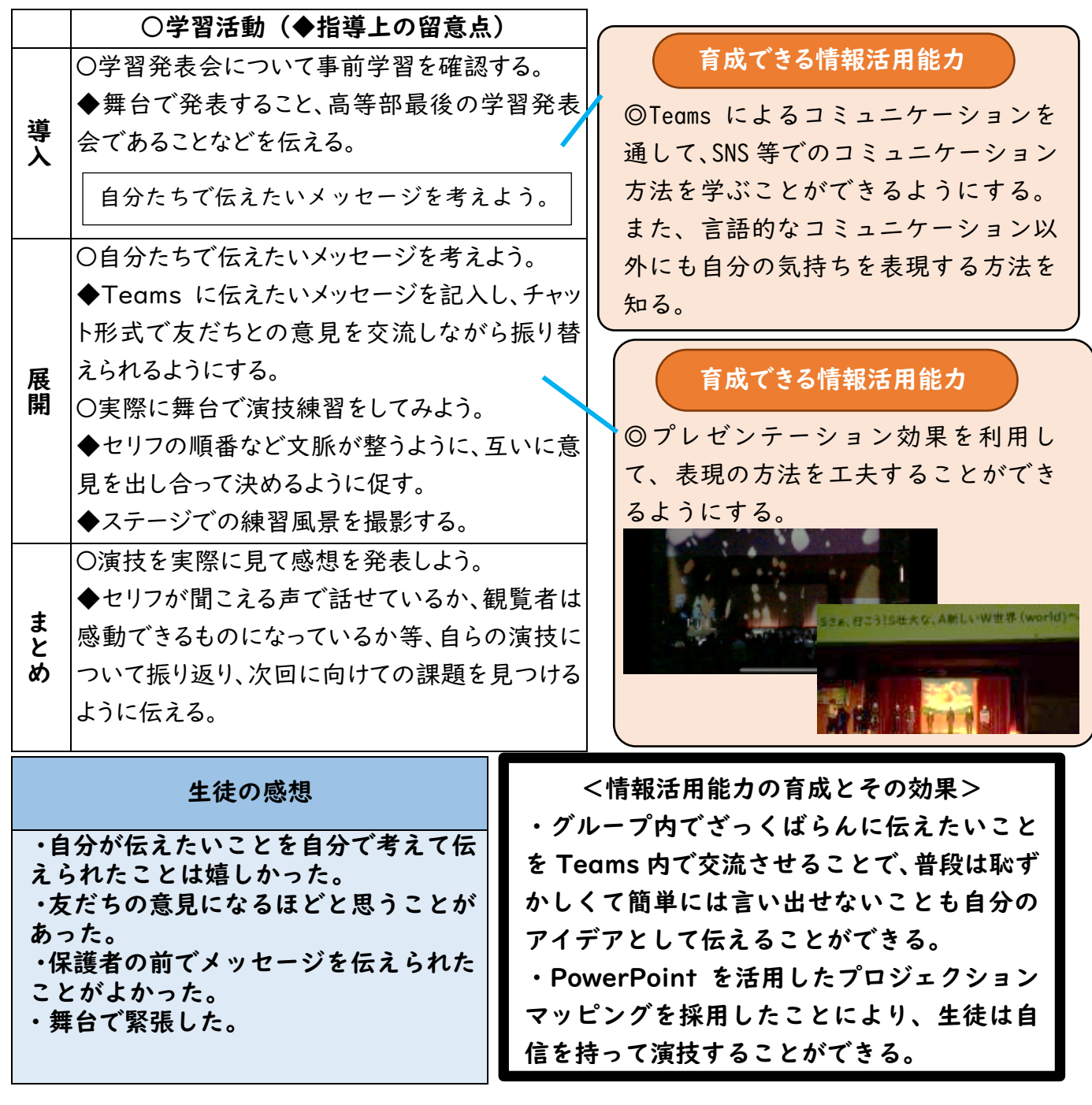

分類 B-1-3 <br>
<sub>国</sub> コンテンのやりとり等を取り入れ、効果的に表現する

視線入力装置を活用し、自分の意思や感情を表出する力の育成

HYOGO スクールエバンジェリスト 兵庫県立出石特別支援学校 瀧本 直道

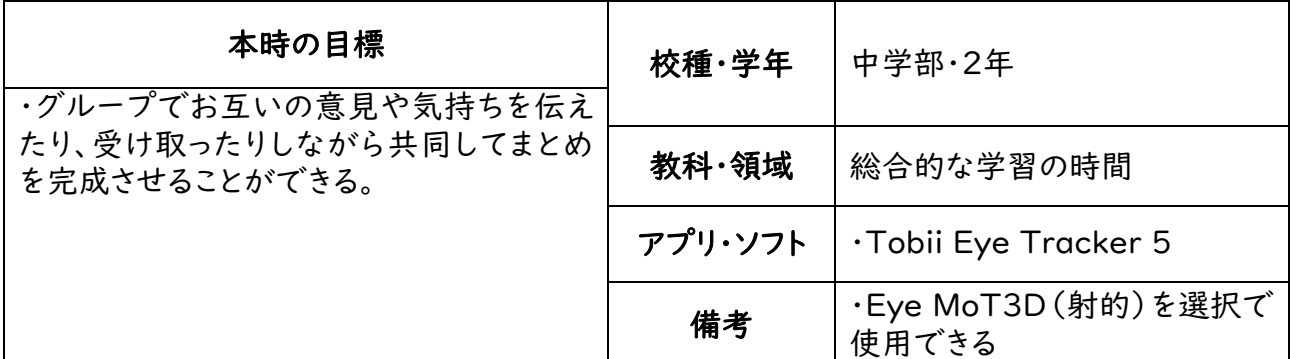

### ○本時の展開

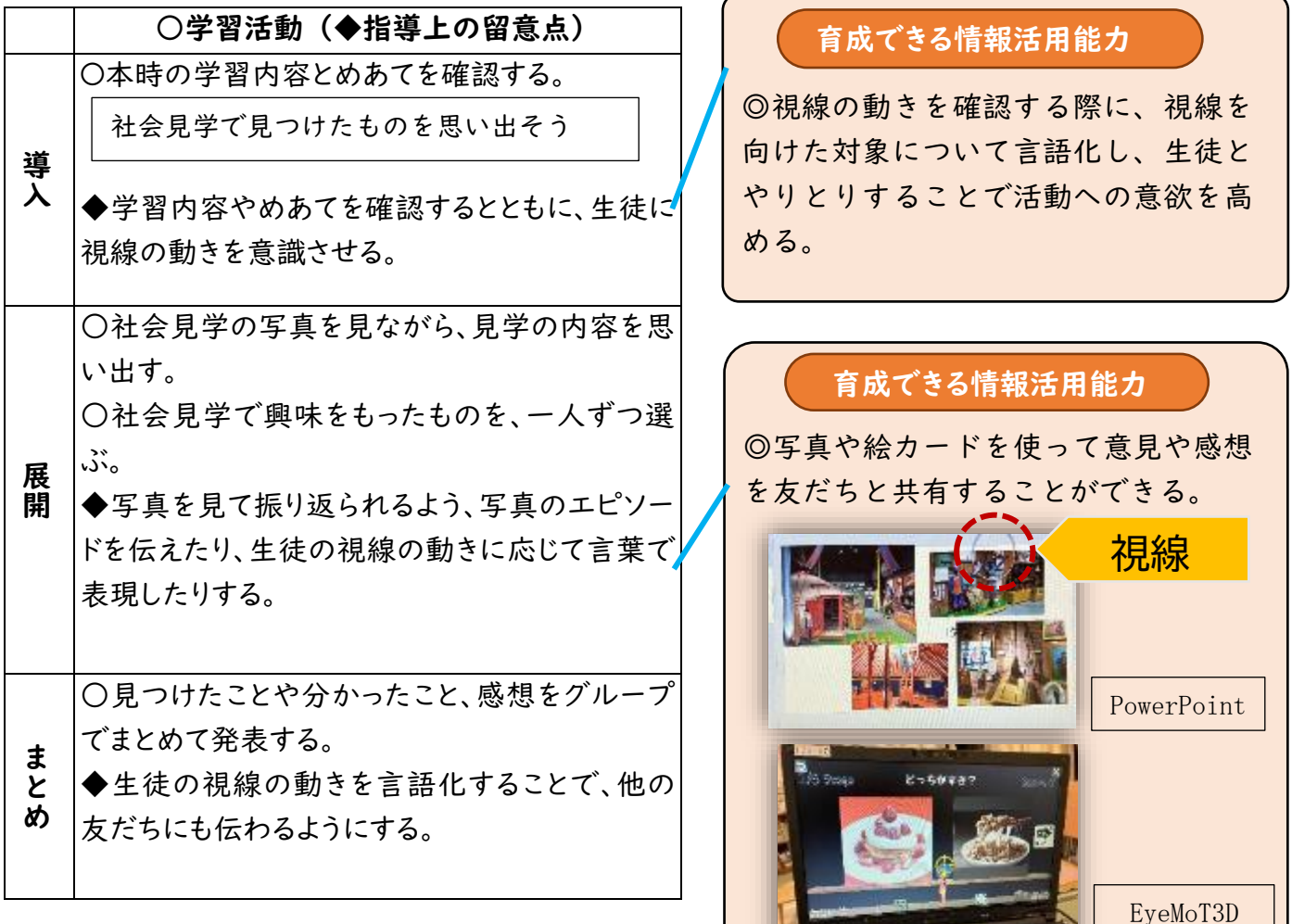

#### 生徒の様子

・活動時間は、10 分程度が限界である。 成功体験を重ねることで、指示された写 真へ視線を動かしたり、好きな写真を選 択したりするなど意識的に視線を動か す姿が見られた。

・また、視線の動きから、迷っている様 子や考えることをやめる様子など様々 な姿が見られた。

<情報活用能力の育成とその効果> ・自立活動の学習を基盤にして取り組む ことで、人間関係の形成やコミュニケーシ ョン能力の育成を効果的に取り組める。 ・伝えようとしていることや伝わったこ とを言語化することで、より友だちや家族 とやりとりする意欲を高める。

・写真がうまく撮れてよかった。

・おもしろかった。

・(スクリーンに像が)逆さに映った。

分類 A-2-①-ウ → 情報の特徴、傾向、変化を捉える方法

実験結果をデジタルカメラで撮影し記録することで、情報の整理、振り返りに役立てる

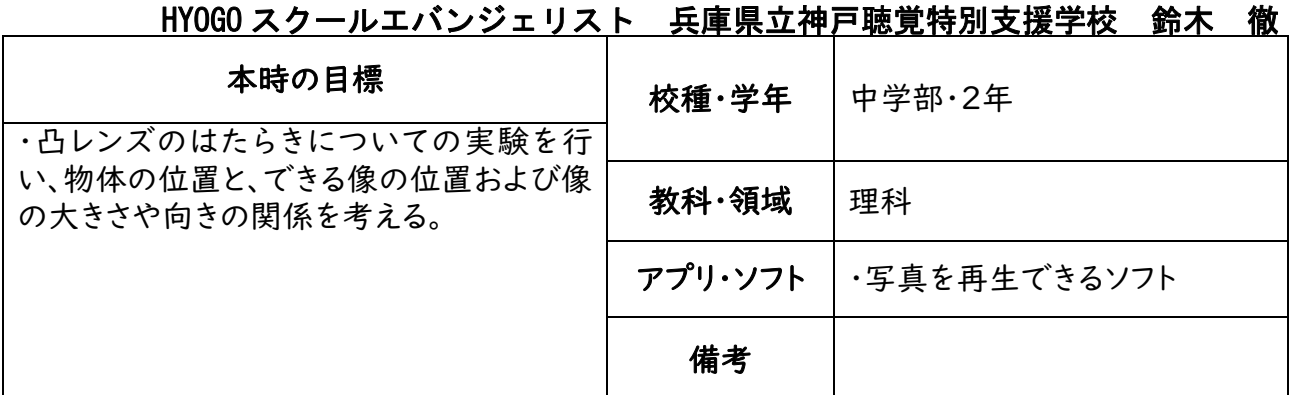

## ○本時の展開

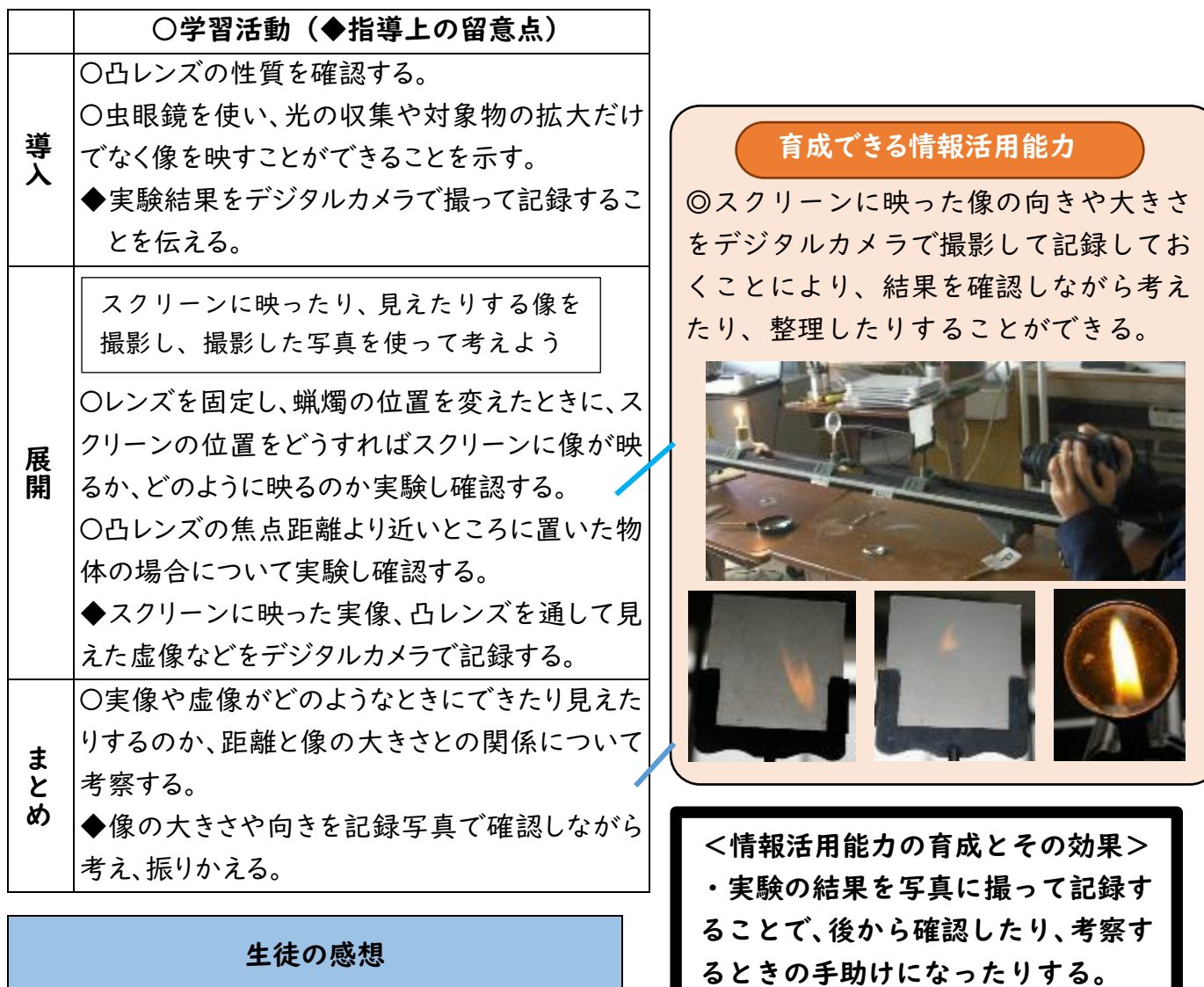

・簡単に振り返りができるので、記 録写真から学習を想起することがで きる。

・写真撮影を目的にすることで、実 験に集中して取り組むことができ る。